## **Manager App: Messaging**

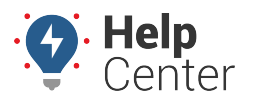

Link: https://help.responsiblefleet.com/docs/about-gps-insight-manager/manager-app-messaging/ Last Updated: February 17th, 2023

The Messaging Page allows you to send SMS messages from the App to your fleet vehicles. Messages can be sent to any vehicle with a valid phone/SMS number. You can also review received messages from the Messaging Page.

## **Sending Messages**

You can send a new message from an existing messaging thread listed on the Messaging Page.

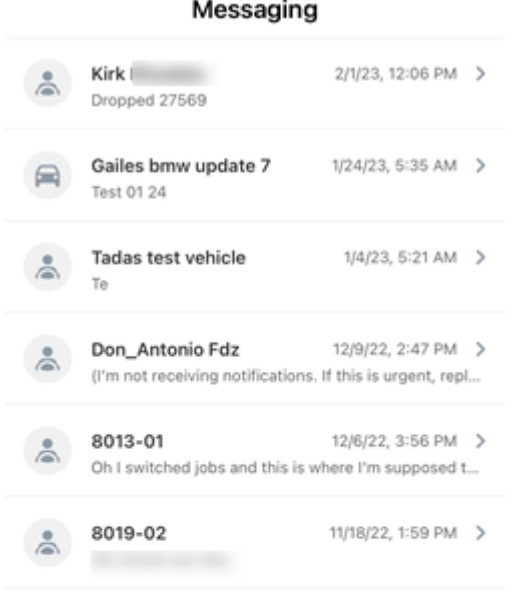

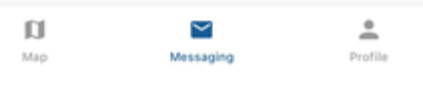

**Note.** If you need to send a message to a vehicle/driver and there is no current thread listed on the Messaging Page, please follow the directions listed under [Contacting a Driver,](https://help.responsiblefleet.com/docs/manager-app-working-with-the-map/#cmd_device_toc_26778_4) selecting the Send Message option.

## **How to send a message:**

1. From the Messaging page, tap the vehicle label of the vehicle you would like to message.

The message thread appears.

## **Manager App: Messaging**

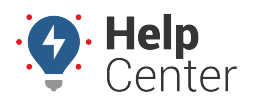

Link: https://help.responsiblefleet.com/docs/about-gps-insight-manager/manager-app-messaging/ Last Updated: February 17th, 2023

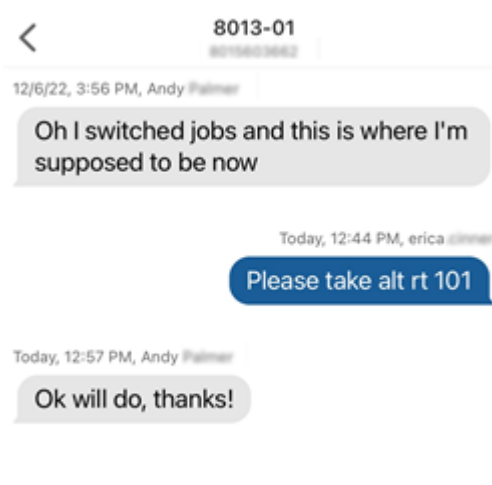

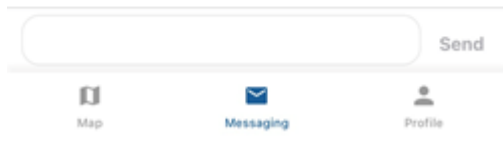

2. Type in your message in the text field and tap **Send**.

The message is sent.